# Серия Poly Sync 40

Bluetooth-спикерфон

Руководство пользователя

### Комплект поставки

[Начальная](#page-2-0) настройка **3** Элементы [управления](#page-3-0) **4** [Светодиодные](#page-4-0) индикаторы **5** Будьте [осторожны](#page-4-0)! **5** USB-адаптер [Bluetooth](#page-4-0) **5** [Установка](#page-6-0) **7** Настройка [проводного](#page-6-0) режима **7** Настройка [мобильного](#page-6-0) устройства **7** [Настройка](#page-7-0) USB-адаптера (только модели BT600) **8** [Настройка](#page-8-0) USB-адаптера **9** [Зарядка](#page-9-0) **10** Проверка уровня заряда [аккумулятора](#page-9-0) **10** [Зарядка](#page-9-0) **10** Зарядка [мобильного](#page-9-0) телефона **10** Загрузка [программного](#page-10-0) обеспечения **11** Обновление [встроенного](#page-10-0) ПО **11** Ежедневное [использование](#page-11-0) **12** [Питание](#page-11-0) **12** Прием или [завершение](#page-11-0) вызова **12** [Отключение](#page-11-0)/включение микрофона **12** [Громкость](#page-11-0) **12** Голосовой помощник (функция [смартфона](#page-11-0)) **12** Кнопка [Microsoft Teams \(](#page-11-0)только на модели с поддержкой Microsoft Teams) **12** Настройка [спикерфона](#page-11-0) **12** Подключение спикерфонов ([последовательное](#page-12-0) подключение аудио) **13** Настройки аудио на [подключенных](#page-12-0) спикерфонах **13** Устранение [неисправностей](#page-13-0) **14** [Комплект](#page-14-0) поставки **15**

[Поддержка](#page-15-0) **16**

### <span id="page-2-0"></span>Начальная настройка

**Важно.** При поставке с завода спикерфон находится режиме глубокого сна в целях экономии заряда аккумулятора. Включите спикерфон, подключив кабель USB к источнику питания перед первым использованием.

**1** Подключите кабель USB спикерфона к сетевому зарядному устройству или компьютеру. При включении спикерфона начнет светиться светодиодная панель.

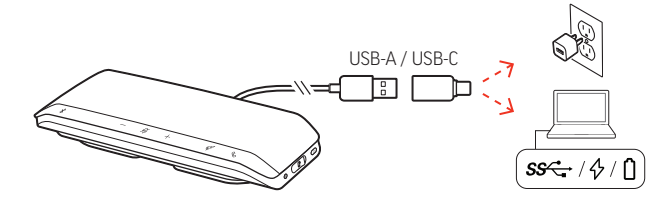

**2** Подключите спикерфон и выполните его сопряжение для приема вызовов или потоковой передачи мультимедиа.

### <span id="page-3-0"></span>Элементы управления

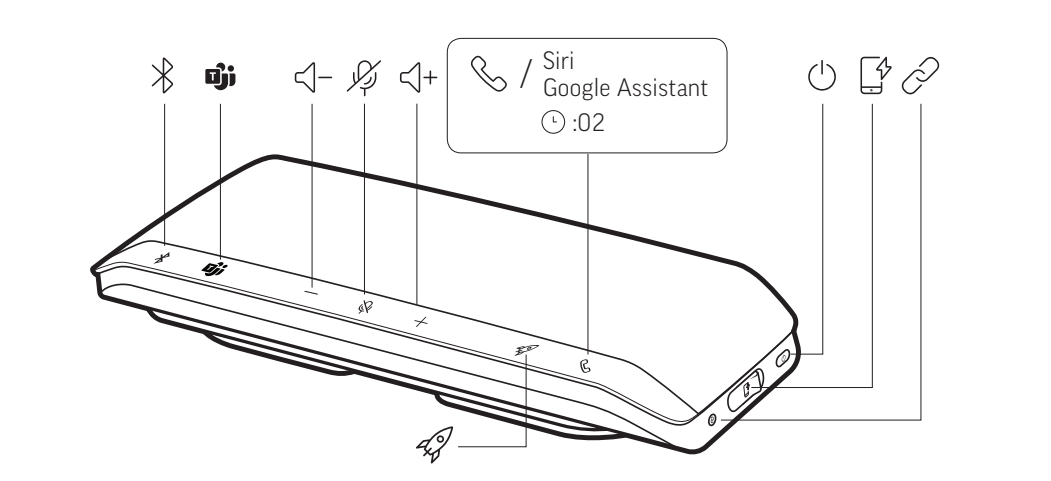

Портативный спикерфон с возможностью проводного и беспроводного подключения.

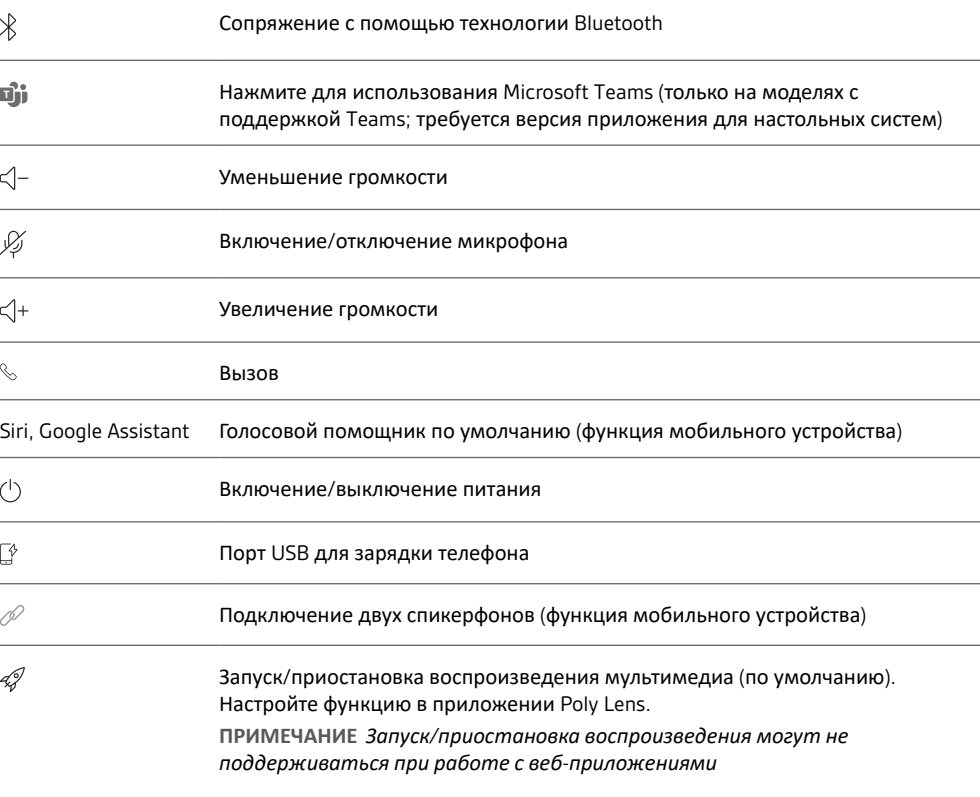

<span id="page-4-0"></span>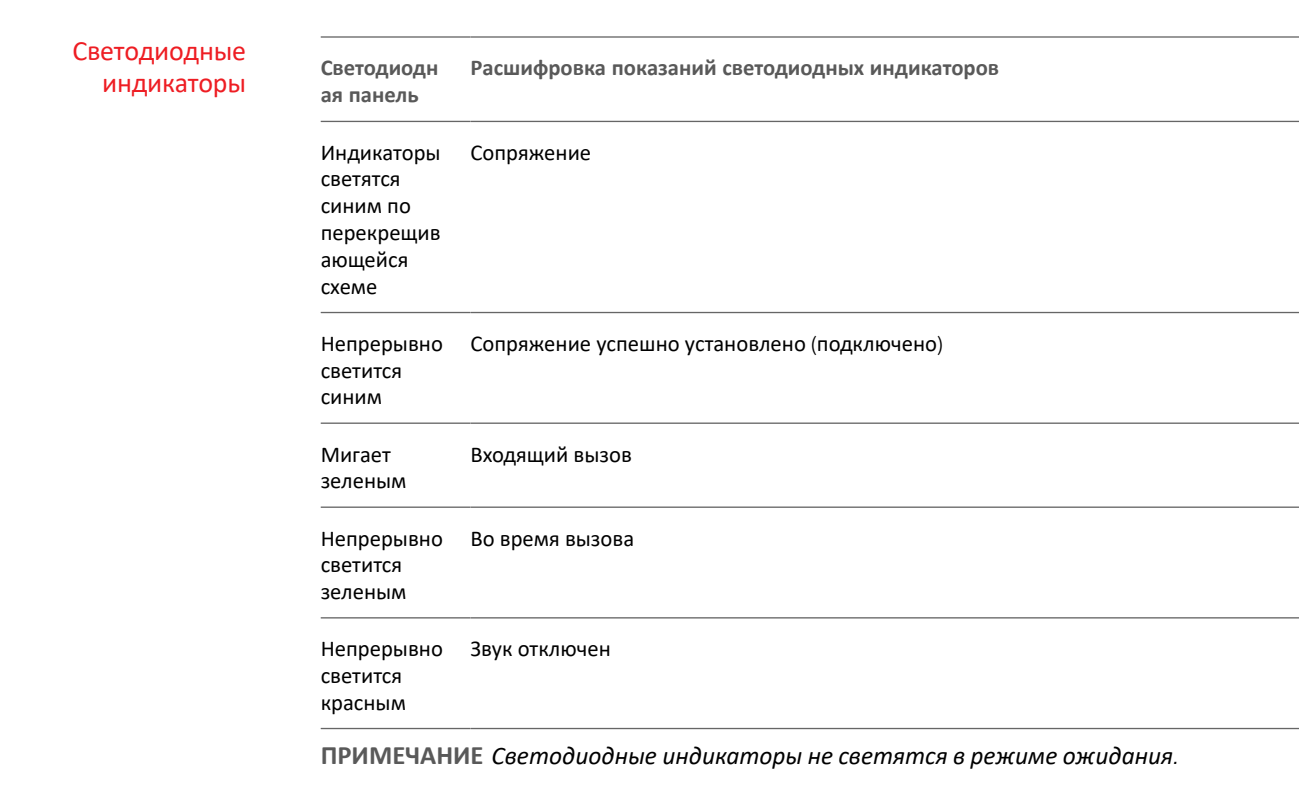

Будьте осторожны!

Перед использованием спикерфона прочтите руководство по безопасной работе для получения важных сведений о безопасности, зарядке, аккумуляторе и нормативных требованиях.

USB-адаптер Bluetooth

 $\ast$ 

USB-адаптер Bluetooth с поддержкой режима высокой четкости поставляется сопряженным с устройством Poly. Подсоедините его к компьютеру, чтобы подключиться к звуку на компьютере.

**ПРИМЕЧАНИЕ** *Конструкция адаптера может отличаться*

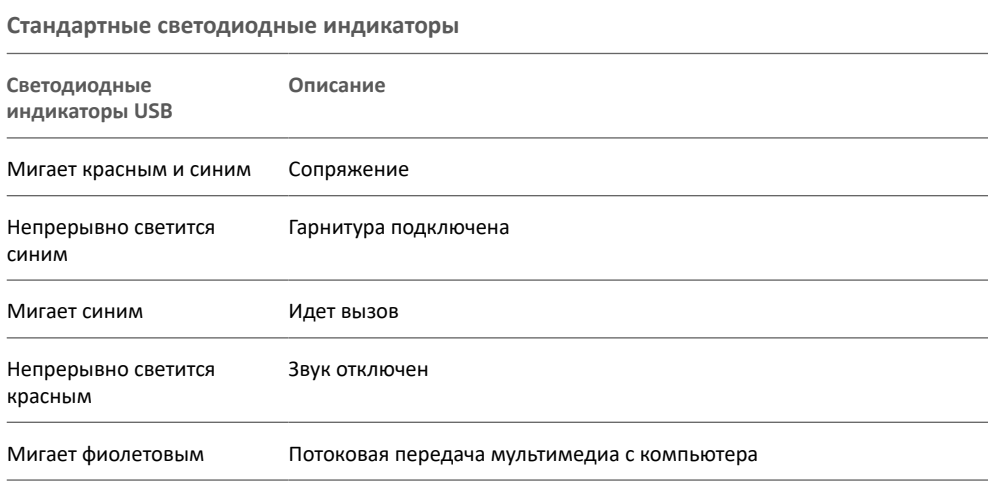

#### **Светодиодные индикаторы при обнаружении** Microsoft Teams\*

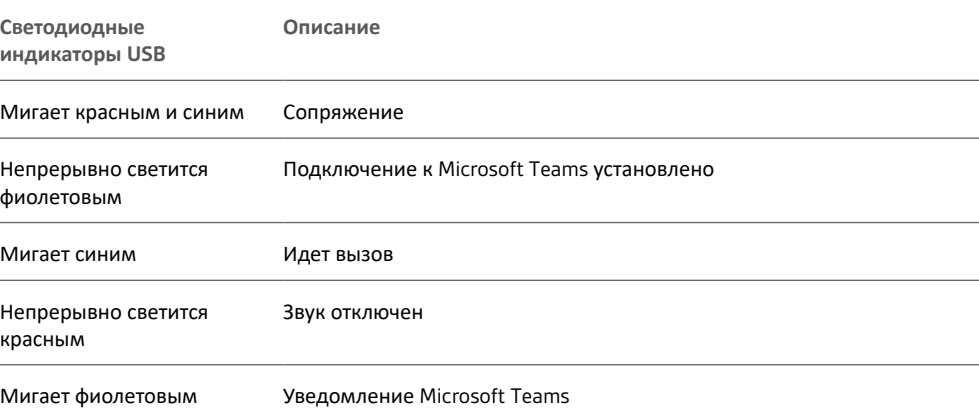

**ПРИМЕЧАНИЕ** *\*Требуется приложение Microsoft Teams для настольных систем*

<span id="page-6-0"></span>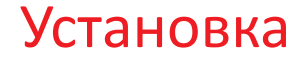

Настройка проводного режима Подключите кабель USB от спикерфона к порту USB на компьютере.

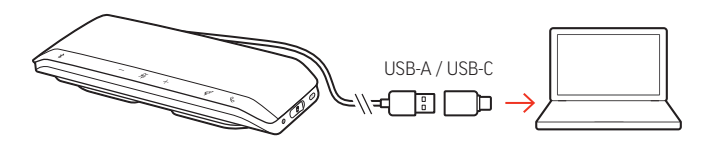

**ПРИМЕЧАНИЕ** *В проводном режиме спикерфон включается без использования кнопки питания.*

#### Настройка мобильного устройства

**1** Когда спикерфон включен, нажмите и удерживайте кнопку Bluetooth в течение 2 секунд. Вы услышите уведомление «pairing» («сопряжение»), после чего светодиодный индикатор начнет светиться синим по перекрещивающейся схеме.

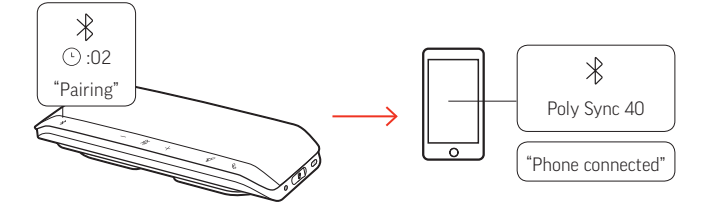

- **2** Включите Bluetooth на мобильном устройстве и запустите поиск новых устройств. Выберите Poly Sync 40.
- **3** После успешного сопряжения вы услышите уведомление «pairing successful» («сопряжение успешно установлено»), и светодиодный индикатор начнет светиться синим.

#### **Безопасное подключение (мобильное устройство)**

Функция безопасного подключения обеспечивает дополнительную безопасность при совершении вызовов с помощью технологии Bluetooth в конференц-зале.

Если она активна, сопряженное устройство отключается после каждого вызова, совершаемого с помощью мобильного устройства, чтобы исключить возможность непреднамеренного воспроизведения звука с телефона через спикерфон. Управление доступно в Poly Lens.

**ПРИМЕЧАНИЕ** *При активации безопасного подключения ранее сопряженные устройства отключаются.*

- **1** Когда спикерфон включен, а безопасное подключение активировано в Poly Lens, нажмите и удерживайте кнопку Bluetooth  $\hat{\mathcal{E}}$  в течение 2 секунд. Вы услышите уведомление «pairing» («сопряжение»), после чего светодиодный индикатор начнет светиться синим по перекрещивающейся схеме.
- **2** Включите Bluetooth на своем устройстве и запустите поиск новых устройств. Выберите Poly Sync 40.

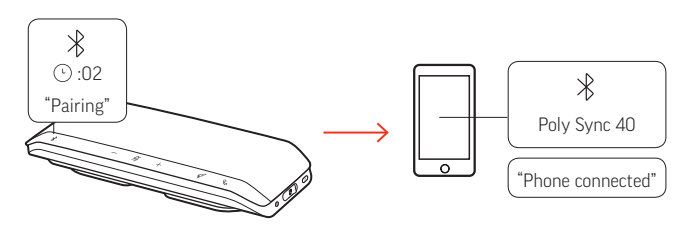

**3**

<span id="page-7-0"></span>После успешного сопряжения вы услышите уведомление «pairing successful» («сопряжение успешно установлено»), и светодиодный индикатор начнет светиться синим.

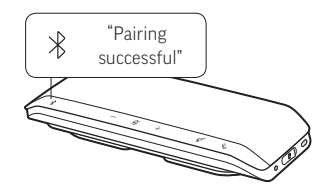

- **4** Совершите или примите вызов на мобильном устройстве или включите воспроизведение музыки через Bluetooth.
- **5** Чтобы оставить подключение к мобильному устройству после завершения вызова, нажмите любую кнопку в течение 30 секунд. Если не предпринимать никаких действий, подключение к мобильному устройству будет завершено, а кнопка Bluetooth перестанет светиться.

Настройка USBадаптера (только модели BT600)

- USB-адаптер Bluetooth поставляется сопряженным со спикерфоном. **1** Включите спикерфон и подключите USB-адаптер Bluetooth к компьютеру.
- :02 **imer Custom Button Headphones**
	- **2** После успешного подключения вы услышите уведомление «PC connected» («компьютер подключен»), а индикатор на USB-адаптере начнет непрерывно светиться. **ПРИМЕЧАНИЕ** *Конструкция адаптера может отличаться.*

#### **Повторное сопряжение с USB-адаптером**

USB-адаптер поставляется сопряженным со спикерфоном. В случае если адаптер отсоединен или приобретается отдельно, выполните его сопряжение с гарнитурой вручную.

- **1** Подключите USB-адаптер Bluetooth к ноутбуку или компьютеру и дождитесь, пока система не распознает устройство.
- **2** Переведите спикерфон в режим сопряжения, переместив переключатель питания вправо к значку Bluetooth и удерживая его в течение 2 секунд. Вы услышите уведомление «pairing» («сопряжение»), и светодиодный индикатор рядом со значком Bluetooth начнет мигать красным и синим.
- **3** Переведите адаптер в режим сопряжения, нажав кнопку сопряжения в углублении корпуса и удерживая ее с помощью ручки или скрепки, пока индикатор на адаптере не начнет мигать красным и синим.

<span id="page-8-0"></span>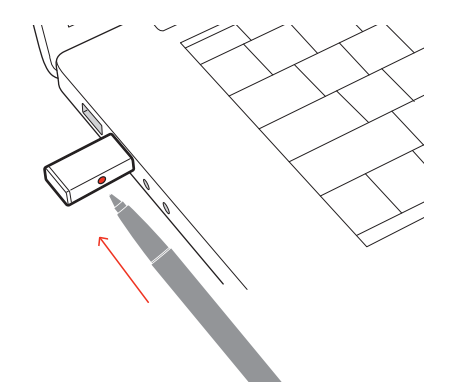

#### **ПРИМЕЧАНИЕ** *Конструкция адаптера может отличаться*

После успешного сопряжения вы услышите уведомление «pairing successful; PC connected» («сопряжение успешно завершено; компьютер подключен»), а светодиодный индикатор на адаптере станет непрерывно светиться синим.

Настройка USBадаптера

USB-адаптер Bluetooth с поддержкой режима высокой четкости поставляется предварительно настроенным для приема вызовов. Для прослушивания музыки USBадаптер Bluetooth необходимо настроить.

#### Windows

- **1** Чтобы настроить USB-адаптер Bluetooth для воспроизведения музыки, выберите меню Пуск > Панель управления > Звук > вкладка «Воспроизведение». Установите **Plantronics BT600** в качестве устройства по умолчанию и нажмите кнопку OK.
- **2** Чтобы приостановить воспроизведение музыки при совершении или приеме вызовов, выберите меню Пуск > Панель управления > Звук > вкладка «Связь», после чего выберите требуемый параметр.

#### Mac

**1** Чтобы настроить USB-адаптер Bluetooth, выберите меню Apple > Системные настройки > Звук. На вкладках «Вход» и «Выход» выберите **Plantronics BT600**.

### <span id="page-9-0"></span>Зарядка

#### Проверка уровня заряда аккумулятора

Чтобы проверить уровень заряда аккумулятора:

- Когда спикерфон неактивен, нажмите кнопку питания для воспроизведения звукового уведомления об уровне заряда аккумулятора
- Когда спикерфон неактивен, нажмите любую кнопку для индикации уровня заряда с помощью светодиодной панели

#### **Светодиодные индикаторы состояния аккумулятора**

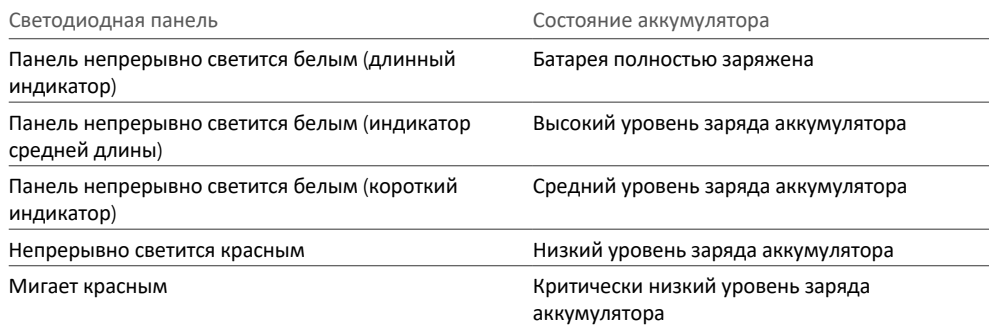

**ПРИМЕЧАНИЕ** *Светодиодные индикаторы не светятся в режиме ожидания.*

Зарядка

Cпикерфон заряжается через интерфейс USB с помощью компьютера или сетевого зарядного устройства (не входит в комплект). Светодиодная панель мигает во время зарядки и непрерывно светится белым, когда устройство полностью заряжено. Полная зарядка занимает 5 часов.

**ПРИМЕЧАНИЕ** *Чтобы ускорить зарядку, подключите устройство к сетевому зарядному устройству или к порту USB для быстрой зарядки на компьютере, если такой доступен.*

**ПРИМЕЧАНИЕ** *Спикерфон оснащен комбинированным кабелем USB-A и USB-C для удобного подключения к любому из типов портов.*

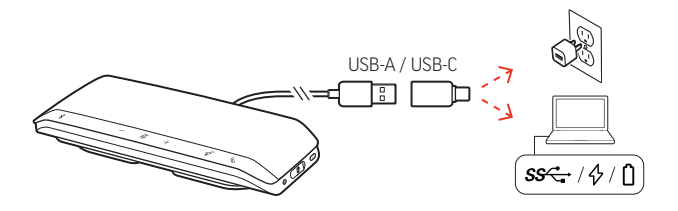

#### Зарядка мобильного телефона

Зарядите телефон, когда включен спикерфон, подключив кабель для зарядки телефона к порту USB-A на спикерфоне (кабель не входит в комплект поставки).

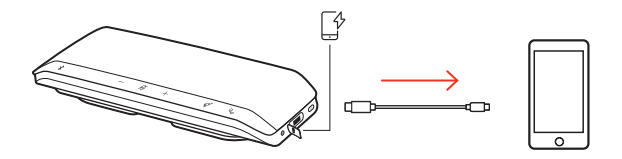

**ПРИМЕЧАНИЕ** *Уровень заряда аккумулятора спикерфона должен быть не ниже среднего.*

**ПРИМЕЧАНИЕ** *Подключение обеспечивает только подачу питания.*

### <span id="page-10-0"></span>Загрузка программного обеспечения

Используйте Poly Lens для настройки работы устройства с помощью расширенных настроек и параметров. Загрузить: [poly.com/lens](http://www.poly.com/lens).

#### Обновление встроенного ПО

Поддержание встроенного ПО в актуальном состоянии позволяет повысить производительность устройства Poly и расширить его функциональные возможности.

Используйте Poly Lens для обновления встроенного ПО с помощью компьютера. Приложение можно загрузить с веб-сайта [poly.com/lens](http://www.poly.com/lens).

Во время обновления встроенного ПО:

- Не пользуйтесь устройством Poly до завершения обновления.
- Отключите устройство Poly от сопряженных устройств, таких как телефоны, планшеты и компьютеры.
- Не запускайте другой процесс обновления со второго устройства.
- Не запускайте потоковую передачу мультимедиа.
- Не принимайте и не совершайте вызовы.

## <span id="page-11-0"></span>Ежедневное использование

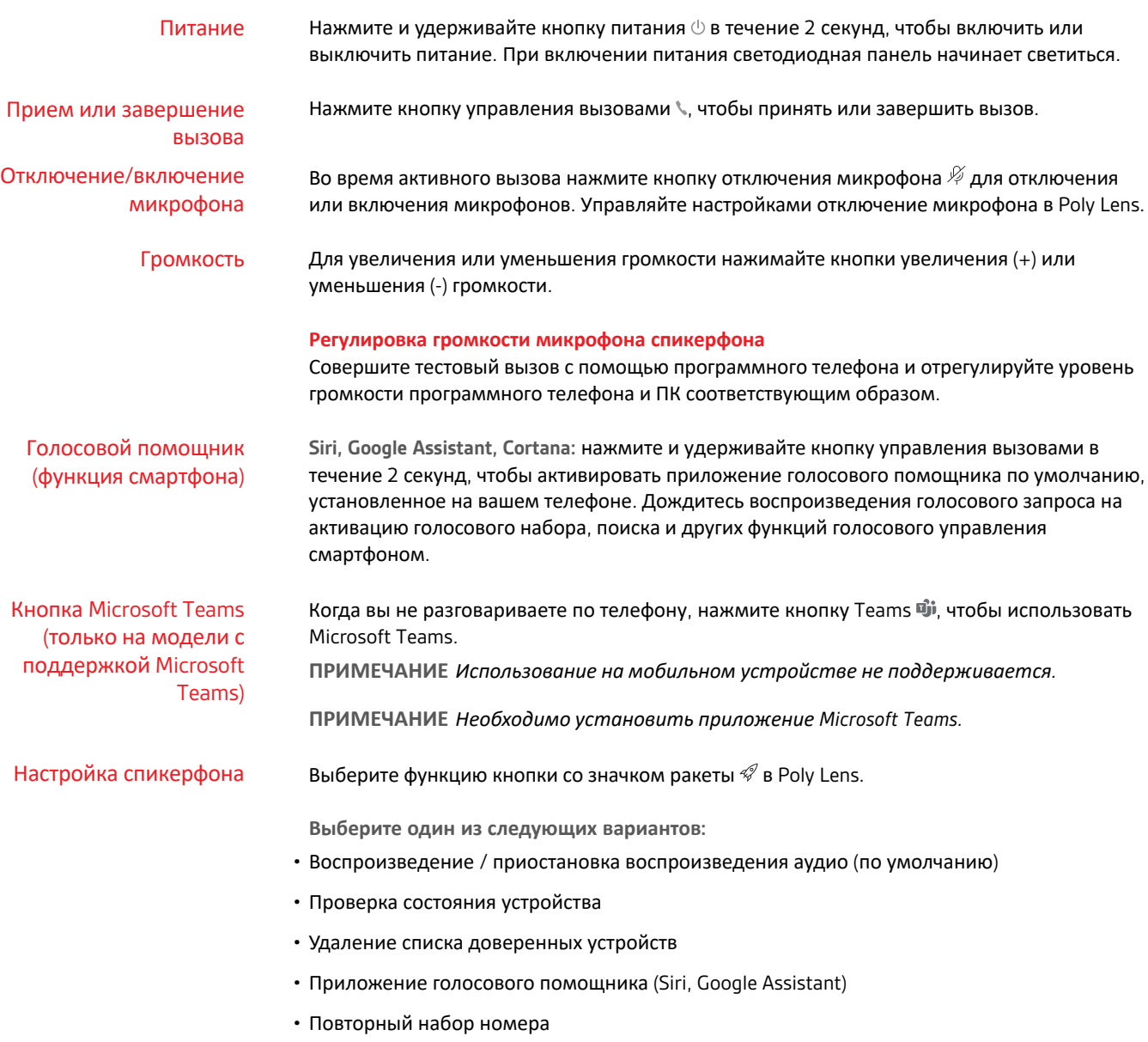

• Перевод вызова на удержание / возобновление вызова

### <span id="page-12-0"></span>Подключение спикерфонов (последовательное подключение аудио)

Вам понадобятся два спикерфона Poly Sync и мобильное устройство, сопряженное с помощью технологии Bluetooth.

**ВНИМАНИЕ!** *Режим подключения доступен только при подключении мобильного устройства с помощью технологии Bluetooth. Эта функция недоступна, если спикерфон подключен к компьютеру с помощью кабеля USB.*

**ПРИМЕЧАНИЕ** *Режим подключения можно включить, когда оба спикерфона неактивны (не во время вызова или потоковой передачи мультимедиа).*

- **1** Включите оба спикерфона.
- **2** Убедитесь, что спикерфоны отключены от всех компьютеров.
- **3** Чтобы установить подключение по беспроводной связи, нажмите кнопки подключения на обоих устройствах и удерживайте их в течение 2 секунд. Вы услышите уведомление «connecting» («подключение»), после чего светодиодные индикаторы начнут мигать белым.

После успешного подключения вы услышите уведомление «connection successful» («подключение выполнено успешно»), и на обоих спикерфонах начнет светиться светодиодный индикатор.

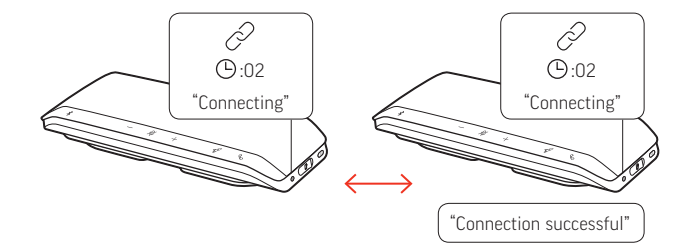

**4** Выполните сопряжение одного спикерфона с мобильным устройством, находящимся в режиме ожидания.

После успешного сопряжения вы услышите уведомление «phone connected» («телефон подключен»).

**ПРИМЕЧАНИЕ** *Вы можете выполнить сопряжение с мобильным устройством до или после подключения спикерфонов.*

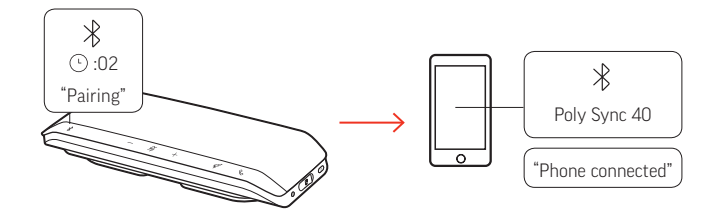

- **5** Вы можете управлять системой с помощью любого спикерфона для воспроизведения аудио или совершения вызовов.
- 6 Для завершения работы режима подключения нажмите кнопки подключения  $\mathscr{P}$  на обоих устройствах и удерживайте их в течение 2 секунд. Вы услышите уведомление «device disconnected» («устройство отключено»).

Настройки аудио на подключенных спикерфонах

Управление настройками последовательного подключения доступно в Poly Lens.

## <span id="page-13-0"></span>Устранение неисправностей

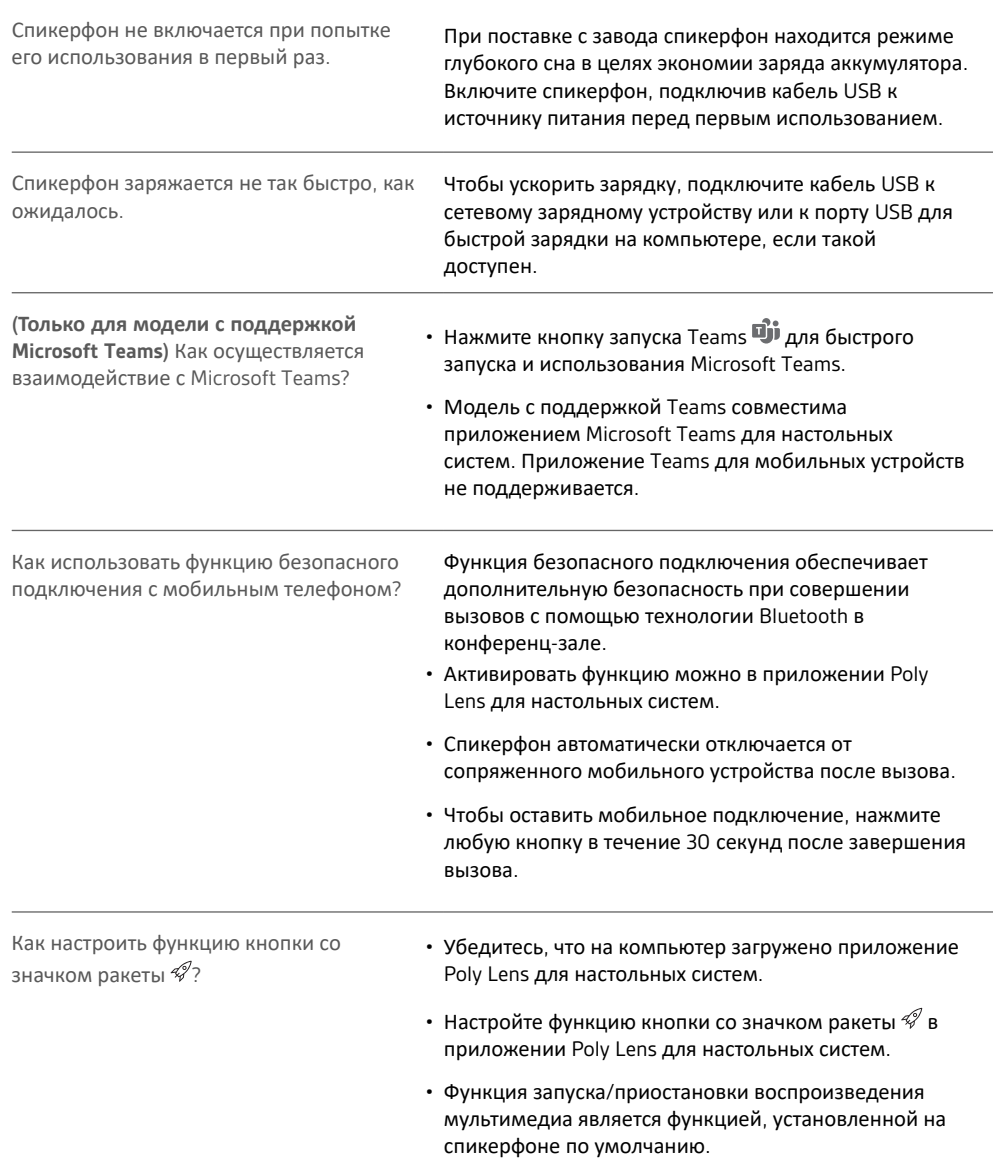

### <span id="page-14-0"></span>Комплект поставки

Содержимое комплекта поставки зависит от изделия.

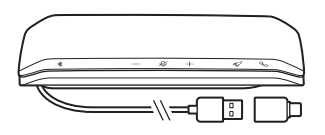

Спикерфон с комбинированным кабелем USB-A и USB-C

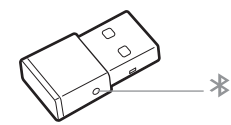

USB-адаптер Bluetooth (только для Poly Sync 40+)

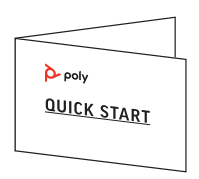

Краткое руководство

### <span id="page-15-0"></span>Поддержка

#### **NEED MORE HELP?**

#### **[poly.com/support](https://www.poly.com/support)**

**УПОЛНОМОЧЕННОЕ ИЗГОТОВИТЕЛЕМ ЛИЦО** Общество с ограниченной ответственностью "ПЛАНТРОНИКС Рус" Российская Федерация, 115054, город Москва, площадь Павелецкая, дом 2, строение 2, этаж 23, помещение I, комната 1В Тел: +7 495 213 12 16 Email : Sergey.Khomyakov@poly.com

**Manufacturer: Plantronics, Inc. Plantronics B.V.** 345 Encinal Street Santa Cruz, CA 95060 United States Scorpius 171 2132 LR Hoofddorp Netherlands

© 2021 Plantronics, Inc. Все права защищены. Poly, символ в виде пропеллера, и логотип Poly являются товарными знаками компании Plantronics, Inc. Bluetooth является зарегистрированным товарным знаком компании Bluetooth SIG, Inc., любое его использование компанией Plantronics, Inc. осуществляется по лицензии. Все остальные товарные знаки являются собственностью соответствующих компаний. Произведено компанией Plantronics, Inc.

Model ID: SY40/SY40-M (в комплект может входить BT600). Система: в комплект Poly Sync 40 входит спикерфон SY40/SY40-M. В комплект Poly Sync 40+ входит спикерфон SY40/SY40-M и адаптер BT600.

218940-25 04.21